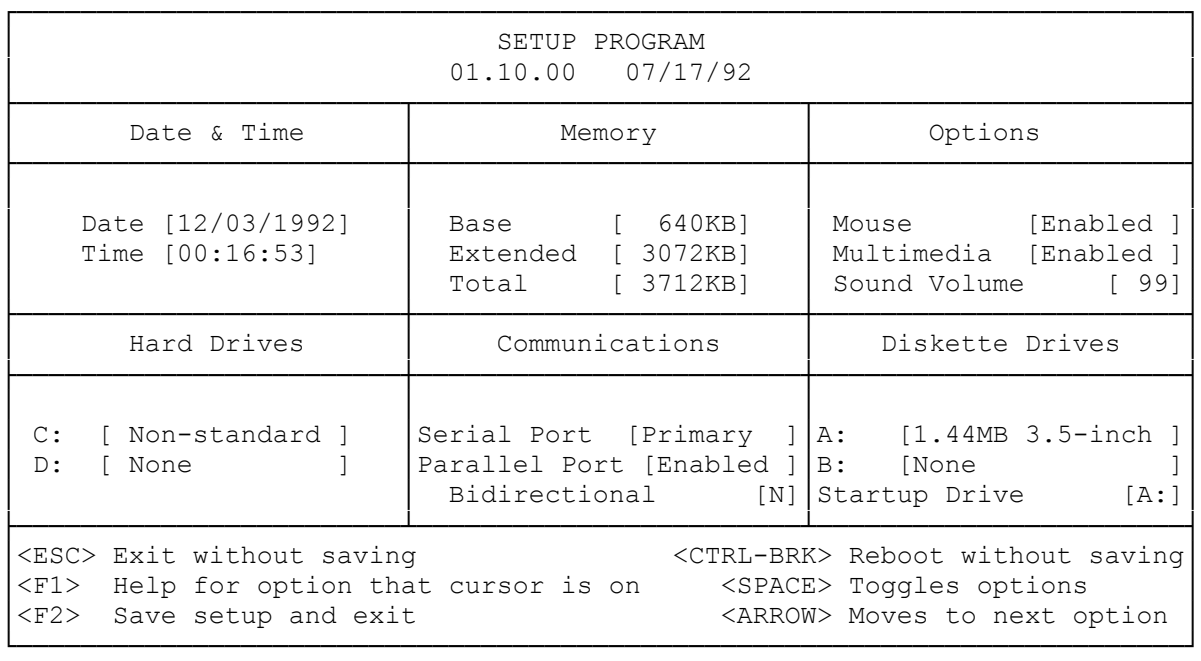

#### The Setup Utility:

Use the setup utility to update your system configuration--information such as the types of drives installed, the configuration of the parallel and serial ports, and the amount of memory (RAM) installed.

The computer stores your system configuration in non-volatile memory, known as battery-backed CMOS. This memory is battery powered when AC power is removed, so the configuration information is retained when the computer is turned off. Use the setup utility, SETUPMMS, to update the information stored in CMOS RAM.

When to Run the Setup Utility:

Run the setup utility included with your computer when you install or remove drives, expansion adapters, a battery, or SIMMs. Also run the setup utility whenever option documentation or an error message instructs you to do so.

If the system detects any differences between the current hardware configuration (the drives installed, for example) and the configuration recorded in CMOS RAM, an error message prompts you to run the setup utility.

How to Run the Setup Utility:

Run the setup utility from ROM, from the hard drive, or from the Startup diskette included with your computer.

Running the Setup Utility from ROM:

- 1. Turn on or reset your computer. A series of numbers is displayed as the system memory count begins.
- 2. Press F2 before the system memory count ends. The setup program screen is

displayed after the completion of the system memory count.

3. Use the keys listed at the bottom of the screen to highlight options and make selections. Press F2 to save your changes and restart the computer.

Running the Setup Utility from the Hard Drive:

- 1. Type c: and press <ENTER> to access the hard drive.
- 2. Change to the directory that contains the SETUPMMS.COM utility file: cd \bin and press <ENTER>.
- 3. Type setupmms and press <ENTER>. The setup program screen is displayed.
- 4. Use the keys listed at the bottom of the screen to highlight options and make selections. Press F2 to save your changes and restart the computer.

Running the Setup Utility from the Startup Diskettes:

- 1. Insert the Startup diskette into the diskette drive, and press <CTRL>+<ALT>+<DEL> or the reset button to reset the computer. A help screen and the A> prompt are displayed.
- 2. Type setupmms and press <ENTER>. The Setup Warning Information screen is displayed if the computer detects a difference in the actual configuration and the information recorded in CMOS RAM. Press any key to continue. The setup screen is displayed.
- 3. Use the keys listed at the bottom of the screen to highlight options and make selections. Press F2 to save your changes and restart the computer.

Date and Time:

Before changing any other configuration information, enter the correct data and time in the formats (mm/dd/yyyy) and hh:mm:ss). This information is used by your application programs when storing data files.

# Memory:

- \* BASE--This options displays the amount of base memory in the computer. Base memory is memory below 640KB. It is used by MS-DOS and all MS-DOS applications. Your computer has 640KB of base memory. You cannot change the memory amount displayed.
- \* EXTENDED--This option displays the amount of extended memory (continuous memory above 1MB) installed in the system. Your system comes with 3072KB of extended memory. The system detects and displays the amounts of base and extended memory during power-on. If the system detects a conflict between the memory amount recorded in the CMOS and the actual memory amount, a memory configuration error is displayed. Run the setup utility and press F2 to correct the conflict.
- \* TOTAL--This option displays the total amount of memory installed in the system.

#### Options:

- \* MOUSE--This option enables or disables the PS/2-style mouse. The default setting is Enabled. The PS/2-style mouse uses IRQ12 when enabled. You can disable the mouse to free IRQ12 for other uses.
- \* MULTIMEDIA--This option enables or disables the multimedia sound circuit. The default setting is Enabled.
- \* SOUND VOLUME--This option allows you to set the volume for the Tandy game sound source. The volume levels are 1 through 99, with 1 as the lowest volume and 99 as the highest volume. OFF disables the sound. The default

setting is 99.

Hard Drive:

The setup utility displays the following hard drive information:

\* C:--This options lets you specify the kind of hard drive installed as Drive C.

Note: Some hard drives can be configured by enabling AUTO option, others by selecting a drive type, and still others by selecting type ANY. Refer to your hard drive documentation for information before configuring a hard drive.

When AUTO is selected, the system automatically reads the drive configuration information. Not all hard drives can be configured with the AUTO option. To configure a drive by selecting a drive type, choose the type that lists drive parameters that closely match those provided in the hard drive documentation. Or, if instructed to do so in the hard drive documentation, choose the ANY option. To configure a drive with ANY option, you must enter drive parameters (the number of heads, the number of cylinders, the number of the precompensation cylinder, the head landing zone, and the number of sectors per track).

\* D:--This option lets you specify the kind of hard drive installed as Drive D. The computer is shipped with this option set to NONE. The available options are the same as those for C:.

### Communications:

- \* SERIAL PORT--This option lets you configure the serial port. You can disable the serial port or enable it and assign it as primary or secondary.
- \* PARALLEL PORT--This option lets you configure the parallel port. You can disable the parallel port or enable it as LPT1. The default setting is enabled; the parallel port uses interrupt 7 (IRQ7) in the default setting. Disabling the parallel port will free IRQ7.
- \* BIDIRECTIONAL--This option lets you configure the parallel port. You can specify Y if the parallel port will be used for input and output or N if it will be used for output only.

# Diskette Drives:

- \* A:--This option specifies that the 3 1/2" diskette drive is Drive A.
- \* STARTUP DRIVE--This option identifies Drive A as the startup drive. You cannot change the setting.

(smm 08/06/93)